gematik

# Checkliste **Arztpraxis**

## So schließen Sie Ihre Arztpraxis an die Telematikinfrastruktur an

Die Telematikinfrastruktur (TI) vernetzt alle Akteure des Gesundheitswesens und gewährleistet den sektorenund systemübergreifenden sowie sicheren Austausch von Informationen. Sie ist ein geschlossenes Netz, zu dem nur registrierte Nutzer (Personen oder Institutionen) Zugang erhalten.

Mit dem Anschluss Ihrer Arztpraxis an die TI sind Sie in der Lage, die medizinischen Anwendungen zu nutzen. Dazu gehören das Notfalldatenmanagement, der elektronische Medikationsplan, das E-Rezept und die elektronische Patientenakte. Und mit dem Kommunikationsdienst KIM (Kommunikation im Medizinwesen) tauschen Sie sicher und sektorenübergreifend Informationen aus.

In der Regel wird Ihr IT-Dienstleister für Sie der primäre Ansprechpartner sein. Wir empfehlen Ihnen, mit ihm den Anschluss an die TI vorab zu besprechen und zu planen.

Damit am Installationstag alles Notwendige vorliegt und Ihr Praxisbetrieb so wenig wie möglich eingeschränkt wird, soll diese Checkliste Sie bei der Vorbereitung unterstützen.

### **Praxisausweis (SMC-B) + PIN (ggf. PUK)**

Der Praxisausweis (auch Institutionskarte oder SMC-B genannt) ist der Schlüssel Ihrer Arztpraxis zur TI. Ohne sie baut der Konnektor keine Verbindung zur TI auf.

Herausgegeben wird der Praxisausweis von der für Sie zuständigen Kassenärztlichen Vereinigung. Diese kooperiert mit spezialisierten Kartenanbietern, die für die Produktion und Auslieferung der Karte verantwortlich sind.

Die Kassenärztliche Vereinigung und die Kartenanbieter informieren Sie detailliert über das Antragsverfahren Ihres Praxisausweises.

Bitte denken Sie daran, den Praxisausweis rechtzeitig vor dem Installationstermin zu beantragen und nach Erhalt freizuschalten.

**WICHTIG:** Bitte bewahren Sie den Praxisausweis und den PIN-Brief vor unbefugtem Zugriff geschützt auf.

#### **Heilberufsausweis (HBA) bzw. Arztausweis + PIN**

Mit dem elektronischen Heilberufsausweis (HBA) können Sie sich als Arzt digital ausweisen sowie vertrauliche Daten verschlüsseln. Außerdem ermöglicht er die qualifizierte elektronische Signatur, also die rechtssichere digitale Unterschrift.

Herausgegeben wird der elektronische Heilberufsausweis von der für Sie zuständigen Ärztekammer. Diese kooperiert mit spezialisierten Kartenanbietern, die für die Produktion und Auslieferung der Karte verantwortlich sind.

Die Ärztekammer und die Kartenanbieter informieren Sie detailliert über das Antragsverfahren Ihres Heilberufsausweises.

**WICHTIG:** Bitte bewahren Sie den Heilberufsausweis und den dazugehörigen PIN-Brief vor unbefugtem Zugriff geschützt auf.

#### **E-Health-Kartenterminal**

Das E-Health-Kartenterminal ist das Bindeglied zwischen der Gesundheitskarte des Versicherten sowie Ihren Karten und dem Konnektor. Je nach Organisation Ihrer Arztpraxis werden ggf. mehrere Kartenterminals benötigt.

Eine Liste der zugelassenen E-Health-Kartenterminals finden Sie im Fachportal der gematik.

Bei der Auswahl unterstützt Sie Ihr IT-Dienstleister.

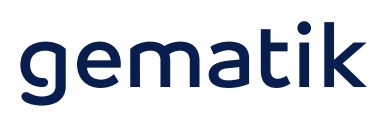

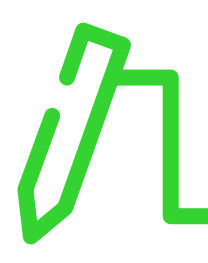

#### **Mobiles Kartenterminal**

Sollten Sie in Ihrer Arztpraxis bereits mobile Kartenterminals nutzen, können Sie diese vorerst unverändert weiterverwenden.

Eine Liste der zugelassenen mobilen Kartenterminals finden Sie im Fachportal der gematik.

### **Konnektor**

Der Konnektor ist das Kernstück für die Anbindung Ihrer Arztpraxis an die Telematikinfrastruktur. Optisch ähnelt er einem DSL-Router, er arbeitet jedoch auf einem deutlich höheren Sicherheitsniveau.

Welche Konnektoren zugelassen sind, können Sie im Fachportal der gematik einsehen.

#### **Zugangsdienst zum virtuellen privaten Netzwerk (VPN)**

Zusammen mit dem Konnektor ermöglicht der VPN-Zugangsdienst mittels moderner Verschlüsselungstechnologien die reibungslose Kommunikation und den sicheren Austausch von Daten.

Eine Liste der zugelassenen Anbieter von VPN-Zugangsdiensten finden Sie im Fachportal der gematik.

Bei der Auswahl von Konnektor und VPN-Zugangsdienst, hier werden in der Regel »Paketlösungen« zusammen mit einem E-Health-Kartenterminal angeboten, unterstützt Sie Ihr IT-Dienstleister.

Sofern Sie keine Paketlösung gewählt haben, wird der Anbieter Ihres VPN-Zugangsdienstes Ihnen die notwendigen Informationen für die Einrichtung des Konnektors und der Firewall zur Verfügung stellen.

**Grundsätzlich:** Ein Internetanschluss muss vorhanden sein.

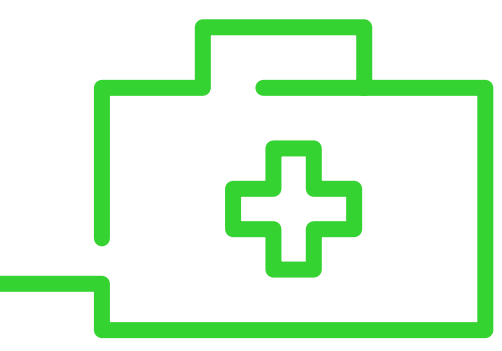

#### **Praxisverwaltungssystem**

Vor dem Installationstermin sollten Sie prüfen, ob für Ihr Praxisverwaltungssystem alle aktuellen Updates verfügbar sind, damit Ihre Praxis an die TI angeschlossen werden kann.

Ihr IT-Dienstleister wird Sie hierbei beraten.

**Hinweis:** Die Kassenärztliche Bundesvereinigung informiert auf ihrer Internetpräsenz über die von ihr für den Einsatz im vertragsärztlichen Bereich zertifizierten Praxisverwaltungssysteme.

#### **Vertrag mit einem KIM-Anbieter**

Mit KIM können in der TI Informationen sicher, schnell und zuverlässig ausgetauscht werden – als E-Mail mit oder ohne Anhang. Beauftragen Sie den KIM-Anschluss bei einem KIM-Anbieter. Nach der Registrierung erhalten Sie von diesem eine eigene E-Mail-Adresse für KIM.

Eine Liste der zugelassenen KIM-Anbieter finden Sie im Fachportal der gematik.

#### **Der Installationstag rückt näher: Haben Sie an alles gedacht?**

- Internetanschluss
- freigeschalteter Praxisausweis (SMC-B) + PIN (ggf. PUK)
- E-Health-Kartenterminal(s)
- Konnektor (ggf. PIN + PUK; vgl. Herstellerdokumentation)
- VPN-Zugangsdienst
- Praxisverwaltungssystem
- Heilberufsausweis + PIN

# gematik

Damit Ihr Praxisbetrieb so wenig wie möglich beeinträchtigt wird, sollten Sie folgende Informationen griffbereit haben:

Passwort (ggf. Benutzername) für DSL-Router

In der Regel befindet sich das (Standard-)Passwort Ihres DSL-Routers auf dessen Rückseite. Sie finden es meist auf dem Aufkleber unter dem Punkt »Gerätepasswort«.

 Passwort und Benutzername für DSL-Zugang zum Provider (Internetanbieter)

 In der Regel können Sie das Passwort für Ihren DSL-Zugang in dem Vertrag finden, den Sie mit Ihrem Provider geschlossen haben.

Zugangsdaten zu Konfigurationszwecken (z.B. Administrationsberechtigung für das Praxisverwaltungssystem, Betriebssystem der Arbeitsplätze bzw. Server)

PIN-Brief des Praxisausweises

PIN-Brief des Heilberufsausweises

#### **Wie Sie den Installationstag organisieren können**

 Sie sollten vorab mit Ihrem IT-Dienstleister klären, ob und wie der Praxisbetrieb aufrechterhalten werden kann – wenn Sie es wünschen.

Manche Installationen können »parallel« zu Ihrem Praxisbetrieb umgesetzt werden – andernfalls nutzen Sie Zeiträume ohne Patientenverkehr.\*

Antworten auf mögliche Fragen des IT-Dienstleisters

> Gibt es Besonderheiten im Praxisbetrieb/Netzwerk wie z.B. Fernwartung oder Zugang zum »Heimrechner«?

#### **ACHTUNG:**

Entsprechende Funktionalität am Installationstag prüfen.

- > Ist ein »Secure Internet Service« (sicherer Internetzugang) gewünscht?
- > Ist ein Zugang zum »sicheren Netz der Kassenärztlichen Vereinigungen« (KV-SafeNet) gewünscht?

Dokumentation

- > Stellen Sie sicher, dass Sie bzw. Ihr Praxispersonal die neuen Passwörter und PINs kennen bzw. sicher verwahren (E-Health-Kartenterminals, SMC-B, Konnektor).
- > Denken Sie daran, die Dokumentation der neuen Geräte bzw. die Hinweise zum Praxisverwaltungssystem (z.B. zum Versichertenstammdaten-Management) zentral und für alle Praxismitarbeiter zugänglich abzulegen.

#### **Herausgeber:**

gematik GmbH Friedrichstraße 136 10117 Berlin Tel.: +49 30 400 41-0 Fax: +49 30 400 41-111 info@gematik.de www.gematik.de fachportal.gematik.de Gestaltung: DreiDreizehn GmbH, Berlin Stand: Januar 2021

 \* So kann beispielsweise der Konnektor angeschlossen, konfiguriert und registriert werden, ohne den Praxisbetrieb zu stören. Sollten in Ihrer Praxis mehrere Kartenterminals vorhanden sein, kann der Praxisbetrieb zudem mit einem Kartenterminal weiterlaufen, während die restlichen Kartenterminals mit dem Konnektor verbunden werden.

**Gender-Hinweis:** Zugunsten des Leseflusses wird in dieser Publikation meist die männliche Form verwendet. Wir bitten, dies nicht als Zeichen einer geschlechtsspezifischen Wertung zu deuten.